[Tomohiro Iwamoto](https://jp.community.intersystems.com/user/tomohiro-iwamoto) · 2020 · 6 · 5 · 14m read

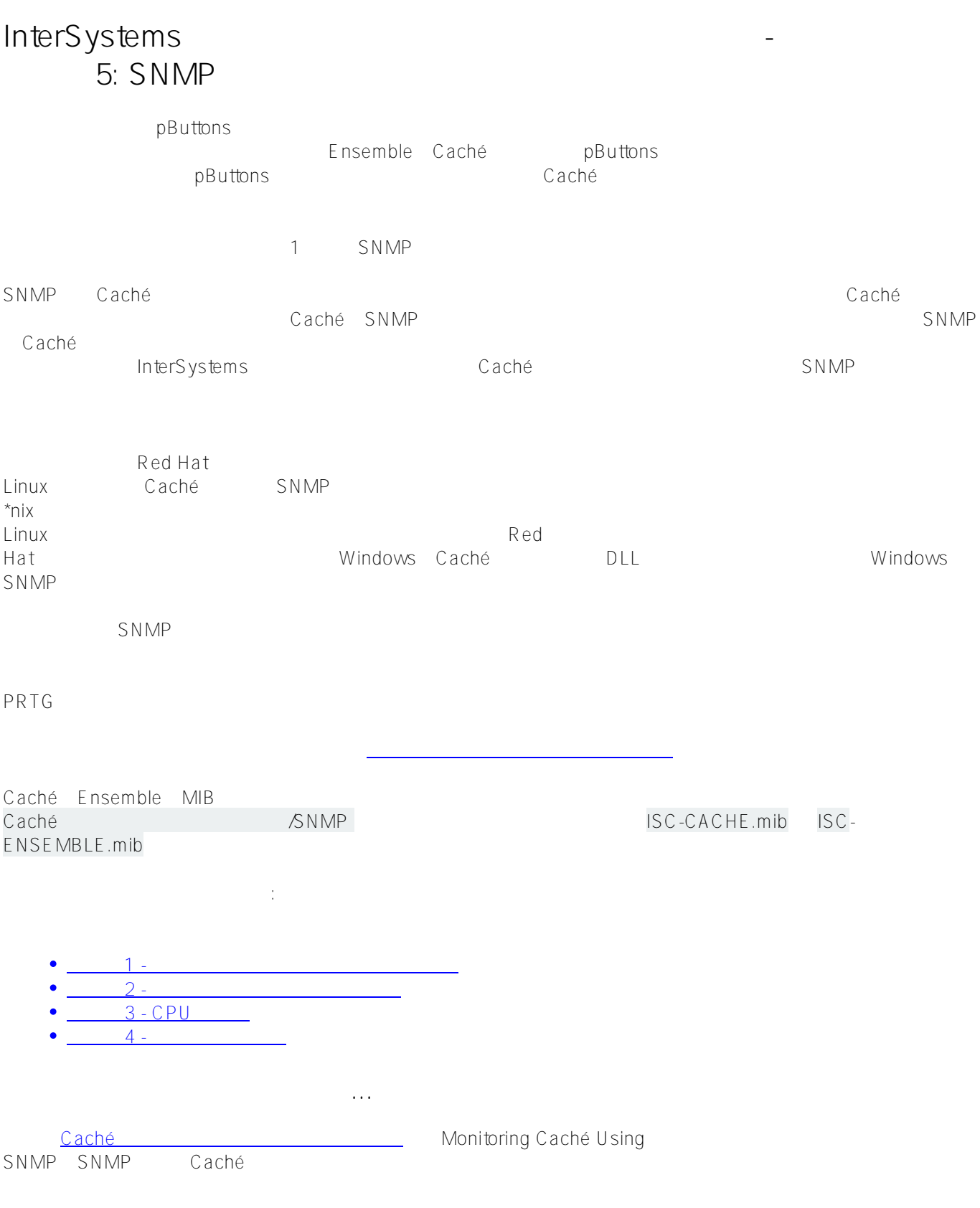

1. Caché

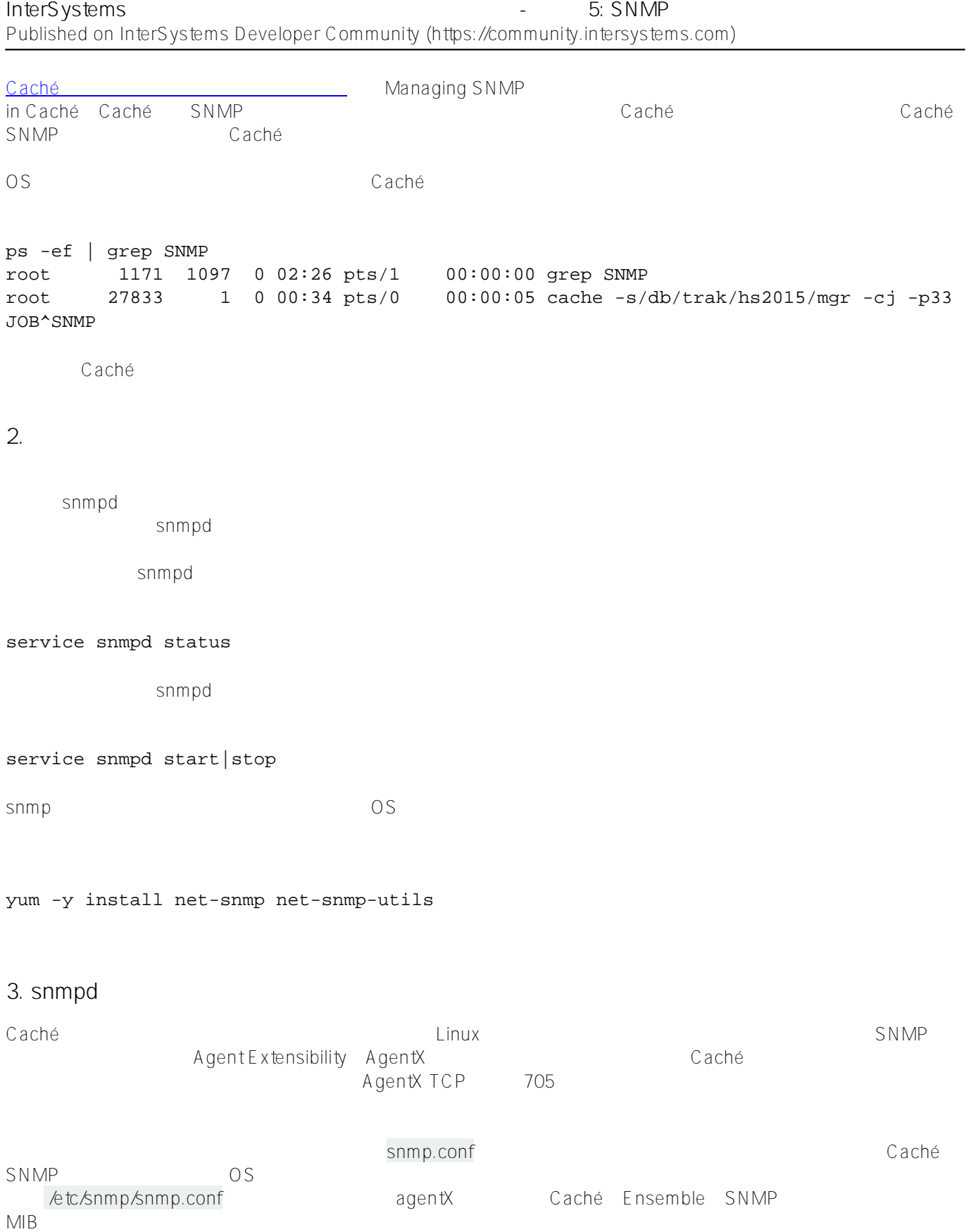

syslocation "Primary Server Room"

 $\overline{2}$ 

# arguments: sysservices\_number

syscontact "Your Name" trapsink Caché\_database\_server\_name\_or\_ip\_address public

## ん<sub>に</sub>/snmp/snmp.conf

```
############################################################################### 
# 
# snmpd.conf: 
# An example configuration file for configuring the NET-SNMP agent with Cache. 
# 
# This has been used successfully on Red Hat Enterprise Linux and running 
# the snmpd daemon in the foreground with the following command: 
# 
# /usr/sbin/snmpd -f -L -x TCP:localhost:705 -c./snmpd.conf 
# 
# You may want/need to change some of the information, especially the 
# IP address of the trap receiver of you expect to get traps. I've also seen 
# one case (on AIX) where we had to use the "-C" option on the snmpd command 
# line, to make sure we were getting the correct snmpd.conf file. 
# 
############################################################################### 
########################################################################### 
# SECTION: System Information Setup 
# 
# This section defines some of the information reported in 
# the "system" mib group in the mibII tree. 
# syslocation: The [typically physical] location of the system. 
# Note that setting this value here means that when trying to 
# perform an snmp SET operation to the sysLocation.0 variable will make 
# the agent return the "notWritable" error code. IE, including 
# this token in the snmpd.conf file will disable write access to 
# the variable. 
# arguments: location_string 
syslocation "System Location" 
# syscontact: The contact information for the administrator 
# Note that setting this value here means that when trying to 
# perform an snmp SET operation to the sysContact.0 variable will make 
# the agent return the "notWritable" error code. IE, including 
# this token in the snmpd.conf file will disable write access to 
# the variable. 
# arguments: contact_string 
syscontact "Your Name" 
# sysservices: The proper value for the sysServices object.
```

```
sysservices 76
```

```
########################################################################### 
# SECTION: Agent Operating Mode 
# 
# This section defines how the agent will operate when it 
# is running. 
# master: Should the agent operate as a master agent or not. 
# Currently, the only supported master agent type for this token 
# is "agentx". 
# 
# arguments: (on|yes|agentx|all|off|no) 
master agentx 
agentXSocket tcp:localhost:705 
########################################################################### 
# SECTION: Trap Destinations 
# 
# Here we define who the agent will send traps to. 
# trapsink: A SNMPv1 trap receiver 
# arguments: host [community] [portnum] 
trapsink Caché_database_server_name_or_ip_address public 
############################################################################### 
# Access Control 
############################################################################### 
# As shipped, the snmpd demon will only respond to queries on the 
# system mib group until this file is replaced or modified for 
# security purposes. Examples are shown below about how to increase the 
# level of access. 
# 
# By far, the most common question I get about the agent is "why won't 
# it work?", when really it should be "how do I configure the agent to 
# allow me to access it?" 
# 
# By default, the agent responds to the "public" community for read 
# only access, if run out of the box without any configuration file in 
# place. The following examples show you other ways of configuring 
# the agent so that you can change the community names, and give 
# yourself write access to the mib tree as well. 
# 
# For more information, read the FAQ as well as the snmpd.conf(5) 
# manual page. 
# 
#### 
# First, map the community name "public" into a "security name" 
# sec.name source community 
com2sec notConfigUser default public
####
```
# groupName securityModel securityName group notConfigGroup v1 notConfigUser group notConfigGroup v2c notConfigUser #### # Third, create a view for us to let the group have rights to: # Make at least snmpwalk -v 1 localhost -c public system fast again. # name incl/excl subtree mask(optional) # access to 'internet' subtree view systemview included .1.3.6.1 # access to Cache MIBs Caché and Ensemble view systemview included .1.3.6.1.4.1.16563.1 view systemview included .1.3.6.1.4.1.16563.2 #### # Finally, grant the group read-only access to the systemview view. # group context sec.model sec.level prefix read write notif access notConfigGroup "" any noauth exact systemview none none /etc/snmp/snmp.conf service snmpd restart snmpd を確認します。AgentXが開始されていることに注意してください。ステータス行に「**Turning on AgentX master** support h-4.2# service snmpd restart Redirecting to /bin/systemctl restart snmpd.service sh-4.2# service snmpd status Redirecting to /bin/systemctl status snmpd.service ? snmpd.service - Simple Network Management Protocol (SNMP) Daemon. Loaded: loaded (/usr/lib/systemd/system/snmpd.service; disabled; vendor preset: di sabled) Active: active (running) since Wed 2016-04-27 00:31:36 EDT; 7s ago Main PID: 27820 (snmpd) CGroup: /system.slice/snmpd.service ??27820 /usr/sbin/snmpd -LS0-6d -f Apr 27 00:31:36 vsan-tc-db2.iscinternal.com systemd[1]: Starting Simple Network Manag ement Protocol (SNMP) Daemon.... Apr 27 00:31:36 vsan-tcdb2.iscinternal.com snmpd[27820]: Turning on AgentX master support. Apr 27 00:31:36 vsan-tc-db2.iscinternal.com snmpd[27820]: NET-SNMP version 5.7.2 Apr 27 00:31:36 vsan-tc-db2.iscinternal.com systemd[1]: Started Simple Network Manage ment Protocol (SNMP) Daemon.. sh-4.2# snmpd  $\sim$ SNMP  $\sim$ SNMP
Caché

SNMP

%SYS>do stop^SNMP()

%SYS>do start^SNMP(705,20)

オペレーティングシステムのsnmpdデーモンとCachéサブエージェントが実行しており、アクセスできるようにな

**4. MIBアクセスを検証する** 

MIB $\,$ MIB $\,$ 

snmpget -mAll -v 2c -c public vsan-tcdb2 .1.3.6.1.4.1.16563.1.1.1.1.5.5.72.50.48.49.53

SNMPv2-SMI::enterprises.16563.1.1.1.1.5.5.72.50.48.49.53 = STRING: "Cache for UNIX (R ed Hat Enterprise Linux for x86-64) 2015.2.1 (Build 705U) Mon Aug 31 2015 16:53:38 ED T"

snmpwalk MIB

snmpwalk -m ALL -v 2c -c public vsan-tc-db2 .1.3.6.1.4.1.16563.1.1.1.1

SNMPv2-SMI::enterprises.16563.1.1.1.1.2.5.72.50.48.49.53 = STRING: "H2015" SNMPv2-SMI::enterprises.16563.1.1.1.1.3.5.72.50.48.49.53 = STRING: "/db/trak/hs2015/c ache.cpf" SNMPv2-SMI::enterprises.16563.1.1.1.1.4.5.72.50.48.49.53 = STRING: "/db/trak/hs2015/m gr/" etc etc

 $\star$ nix $\star$ ori $\star$ iReasoning MIB Browser MIB BROWSER MIB CACHE.MIB

OS X iReasoning MIB Browser

![](_page_6_Picture_25.jpeg)

PRTG Network Monitor Caché<br>Caché PRTG PRTG Caché PRTG

![](_page_7_Figure_1.jpeg)

![](_page_7_Figure_2.jpeg)

SNMP Caché Ensemble

![](_page_8_Picture_54.jpeg)

**ソースURL:**

[https://jp.community.intersystems.com/post/intersystems%E3%83%87%E3%83%BC%E3%82%BF%E3%83%97%](https://jp.community.intersystems.com/https://jp.community.intersystems.com/post/intersystems%E3%83%87%E3%83%BC%E3%82%BF%E3%83%97%E3%83%A9%E3%83%83%E3%83%88%E3%83%95%E3%82%A9%E3%83%BC%E3%83%A0%E3%81%A8%E3%83%91%E3%83%95%E3%82%A9%E3%83%BC%E3%83%9E%E3%83%B3%E3%82%B9-%E3%83%91%E3%83%BC%E3%83%885%C2%A0snmp%E3%81%AB%E3%82%88%E3%82%8B%E7%9B%A3%E8%A6%96%C2%A0) [E3%83%A9%E3%83%83%E3%83%88%E3%83%95%E3%82%A9%E3%83%BC%E3%83%A0%E3%81%A8%E3](https://jp.community.intersystems.com/https://jp.community.intersystems.com/post/intersystems%E3%83%87%E3%83%BC%E3%82%BF%E3%83%97%E3%83%A9%E3%83%83%E3%83%88%E3%83%95%E3%82%A9%E3%83%BC%E3%83%A0%E3%81%A8%E3%83%91%E3%83%95%E3%82%A9%E3%83%BC%E3%83%9E%E3%83%B3%E3%82%B9-%E3%83%91%E3%83%BC%E3%83%885%C2%A0snmp%E3%81%AB%E3%82%88%E3%82%8B%E7%9B%A3%E8%A6%96%C2%A0) [%83%91%E3%83%95%E3%82%A9%E3%83%BC%E3%83%9E%E3%83%B3%E3%82%B9-%E3%83%91%E3%](https://jp.community.intersystems.com/https://jp.community.intersystems.com/post/intersystems%E3%83%87%E3%83%BC%E3%82%BF%E3%83%97%E3%83%A9%E3%83%83%E3%83%88%E3%83%95%E3%82%A9%E3%83%BC%E3%83%A0%E3%81%A8%E3%83%91%E3%83%95%E3%82%A9%E3%83%BC%E3%83%9E%E3%83%B3%E3%82%B9-%E3%83%91%E3%83%BC%E3%83%885%C2%A0snmp%E3%81%AB%E3%82%88%E3%82%8B%E7%9B%A3%E8%A6%96%C2%A0) [83%BC%E3%83%885%C2%A0snmp%E3%81%AB%E3%82%88%E3%82%8B%E7%9B%A3%E8%A6%96%C2](https://jp.community.intersystems.com/https://jp.community.intersystems.com/post/intersystems%E3%83%87%E3%83%BC%E3%82%BF%E3%83%97%E3%83%A9%E3%83%83%E3%83%88%E3%83%95%E3%82%A9%E3%83%BC%E3%83%A0%E3%81%A8%E3%83%91%E3%83%95%E3%82%A9%E3%83%BC%E3%83%9E%E3%83%B3%E3%82%B9-%E3%83%91%E3%83%BC%E3%83%885%C2%A0snmp%E3%81%AB%E3%82%88%E3%82%8B%E7%9B%A3%E8%A6%96%C2%A0) [%A0](https://jp.community.intersystems.com/https://jp.community.intersystems.com/post/intersystems%E3%83%87%E3%83%BC%E3%82%BF%E3%83%97%E3%83%A9%E3%83%83%E3%83%88%E3%83%95%E3%82%A9%E3%83%BC%E3%83%A0%E3%81%A8%E3%83%91%E3%83%95%E3%82%A9%E3%83%BC%E3%83%9E%E3%83%B3%E3%82%B9-%E3%83%91%E3%83%BC%E3%83%885%C2%A0snmp%E3%81%AB%E3%82%88%E3%82%8B%E7%9B%A3%E8%A6%96%C2%A0)